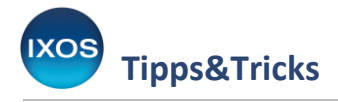

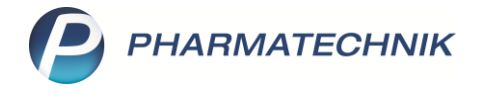

## **Rezeptur: Preisbasis vorbelegen**

Die Preisermittlung für Rezepturen kann auf unterschiedlicher Basis durchgeführt werden, abhängig davon, um welchen Verkaufs- oder Rezeptstatus es sich handelt.

Die Preisbasis, die standardmäßig bei der Preisermittlung verwendet werden soll, können Sie in IXOS für jede Rezeptart individuell festlegen. Wie das funktioniert, lesen Sie in diesem Artikel.

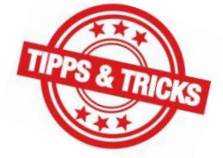

## Öffnen Sie im Menü **Systempflege** die **Systemeinstellungen**.

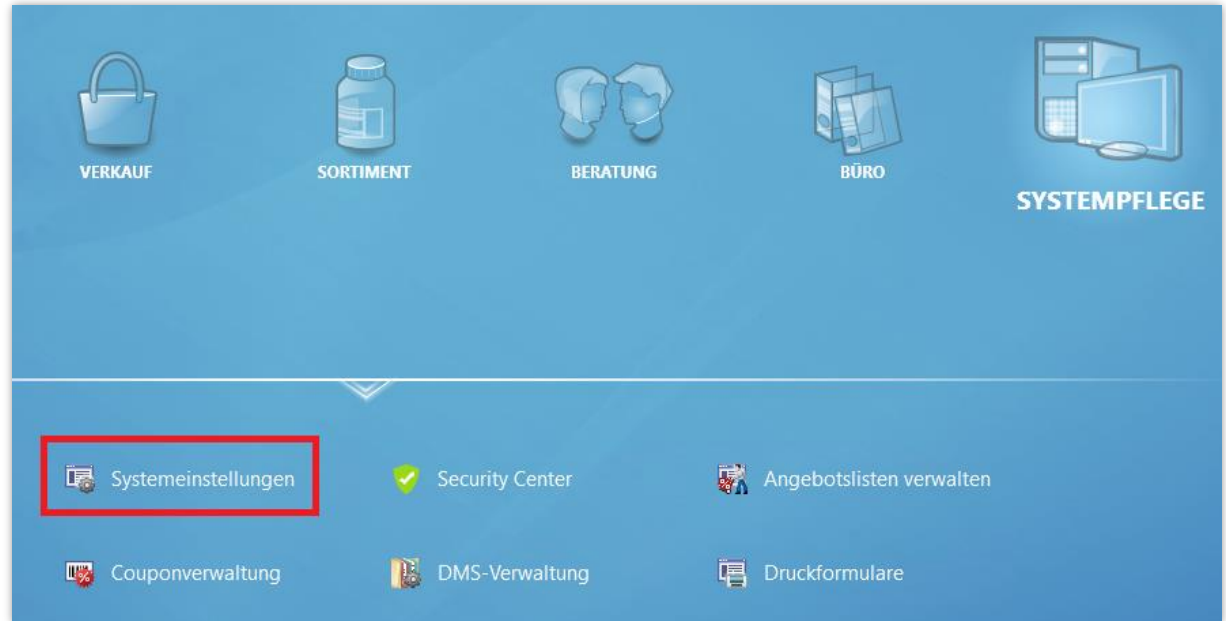

Navigieren Sie dort in der Rubrik **AM-Herstellung** zu den **Rezepturen**. Auf der Seite **Allgemein** im Gültigkeitsbereich Systemparameter finden Sie den Bereich **Vorbelegung Preisermittlung**.

Legen Sie hier für die einzelnen Rezeptarten fest, welche Preisbasis bei der Preisermittlung verwendet werden soll.

Um auch ohne Verkaufsvorgang eine Preisbasis vorzuschlagen, d. h. beim Öffnen des Moduls **Rezepturen** aus der IXOS-Menüleiste bzw. dem IXOS-Desktop, konfigurieren Sie den Parameter **Preisbasis ohne Verkaufsvorgang** nach Wunsch.

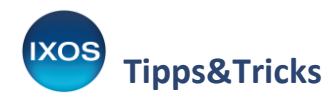

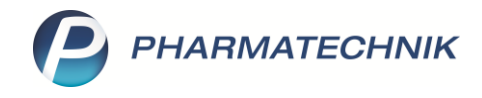

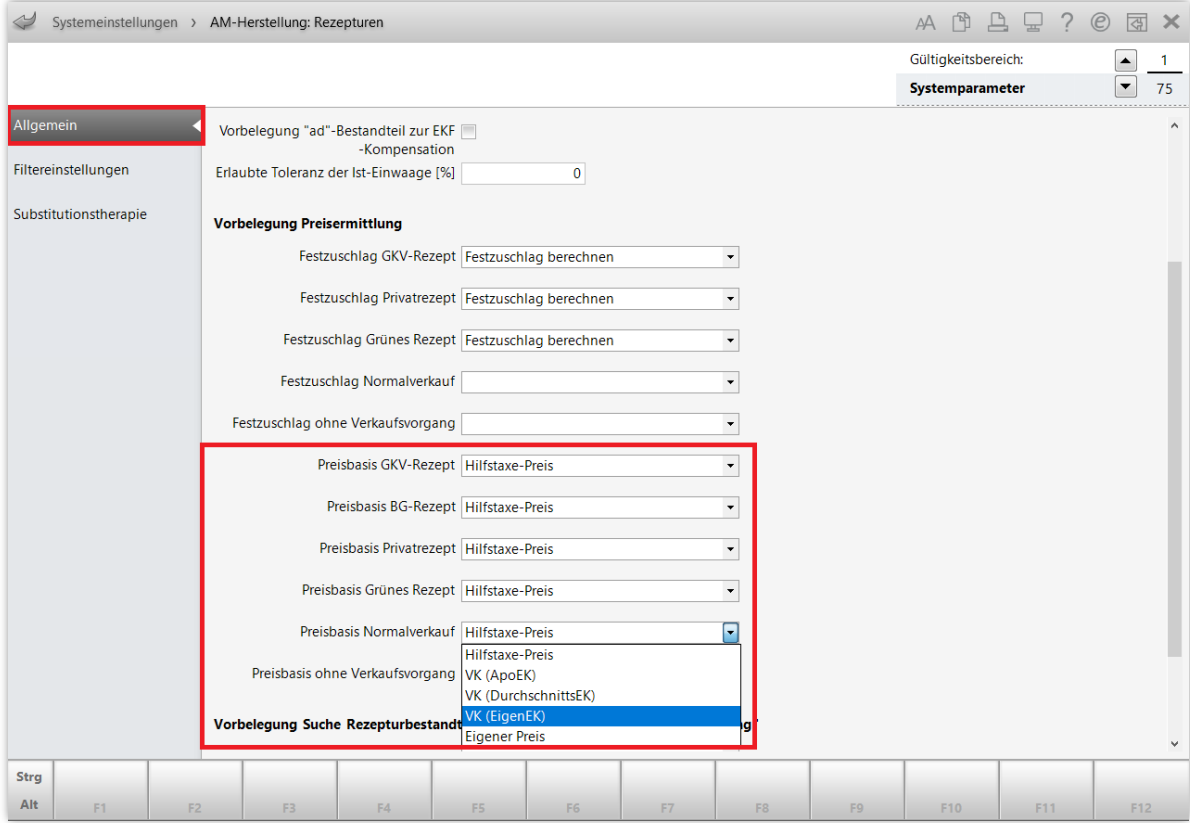

Der Abgabepreis wird bei der Übernahme einer Rezeptur in die Kasse automatisch aktuell ermittelt, je nach vorbelegter Preisbasis und Abgabedatum.

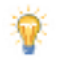

## **Zusatztipp**:

In der **Rezepturenverwaltung** können Sie sich Preise für unterschiedliche Preisbasen anzeigen lassen. Konfigurieren Sie dazu mit **Einstellungen Ansicht – Strg+F12** die gewünschten Spalten. Die vorbelegte Preisbasis (**fett** dargestellt) lässt sich mit **Preisbasis wechseln – F7** jederzeit anpassen.

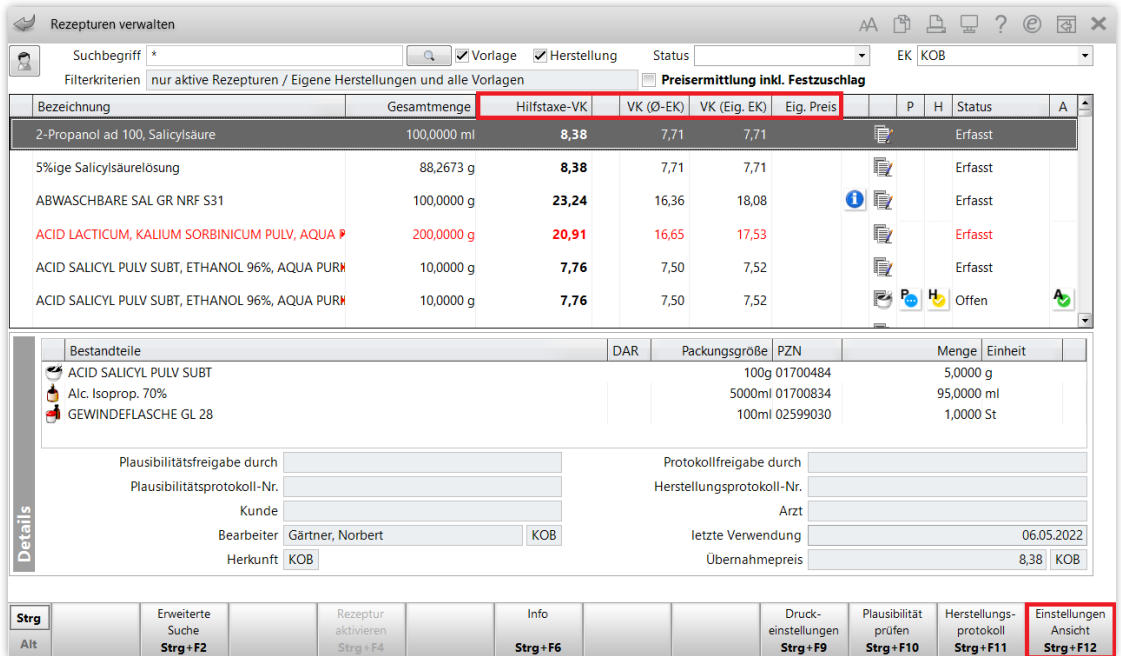